Les instructions suivantes sont destinées aux administrateurs des sites disposant d'une site license pour IBM® SPSS® Statistics 20. Cette licence vous permet d'installer SPSS Statistics sur un nombre d'ordinateurs défini selon la licence acquise.

# *Avant de commencer*

Votre code d'autorisation sera nécessaire. Il peut se trouver sur une feuille de papier séparée ou à l'adresse *<http://www.ibm.com/software/getspss>*. Ce code d'autorisation vous permettra ou permettra à vos utilisateurs finaux d'obtenir une licence pour IBM® SPSS® Statistics. Si vous ne trouvez pas votre code d'autorisation, contactez votre revendeur.

# *Clonage*

Si vous décidez de cloner le logiciel, nous vous recommandons de suivre les indications suivantes pour faciliter la conformité de l'opération à votre licence :

**Transférez vers une licence réseau.** 

*ou*

utilisez votre licence de site mais n'appliquez pas de licence au logiciel contenu dans l'image clonée. Attribuez une licence au logiciel sur tous les ordinateurs des utilisateurs finaux.

Si vous choisissez de cloner votre logiciel et que vous n'employez aucune des deux méthodes recommandées ci-dessus, il sera très difficile de rester en conformité avec votre licence. Pour toute question, contactez IBM Corp. qui vous aidera à rester en conformité avec votre licence.

# *Citrix et Terminal Services*

Vous devez posséder une licence réseau pour pouvoir utiliser IBM® SPSS® Statistics sur Citrix et Terminal Services. Contactez IBM Corp. pour obtenir des informations sur le transfert de votre licence.

# *Installation du produit sur des ordinateurs de bureau locaux*

Pour procéder à une installation complète locale sur l'ordinateur d'un utilisateur final, vous disposez de deux options. Vous pouvez effectuer une installation manuelle sur chaque ordinateur ou utiliser une application comme SMS (Systems Management Server) pour propager l'installation vers les ordinateurs exécutant Windows. Vous pouvez également exécuter une installation silencieuse sur Mac et Linux.

#### *Pour effectuer une installation manuelle sur un ordinateur local*

- E **Procurez-vous le support d'installation.** Téléchargez l'eImage du produit puis extrayez les fichiers vers un lecteur réseau partagé. Si vous avez un support d'installation physique, faites autant de copies du DVD/CD que nécessaire ou placez-le sur un lecteur réseau partagé.
- E **Copiez les instructions d'installation et préparez les informations de licence.** Faites autant de copies des instructions d'installation du produit que nécessaire. Les instructions d'installation sont disponibles sur le site de téléchargement ou, si vous avez reçu le support d'installation physique, dans le répertoire */Documentation/<language>/InstallationDocuments* sur le DVD/CD. Suivez les instructions qui correspondent à votre type de licence. Vous pouvez distribuer les versions complètes ou abrégées des instructions. Après l'installation, l'utilisateur final doit entrer le code d'autorisation de votre site, . Spécifiez ces informations à l'emplacement prévu au début des instructions avant de les copier.

*Remarque* : Si un serveur proxy empêche l'autorisation, pensez à utiliser *licenseactivator*. Vous pourrez ainsi entrer l'ID et le mot de passe proxy. [Pour plus d'informations, reportez-vous à la](#page-6-0) section Utilisation de l'activateur de licence (licenseactivator) sur p. 7.

E **Distribuez les documents d'installation aux utilisateurs finaux.** Distribuez le DVD/CD d'installation (ou le fichier téléchargé ou l'emplacement réseau), les instructions d'installation ainsi que les informations de licence aux utilisateurs finaux pour qu'ils puissent les installer sur leur ordinateur.

#### *Pour effectuer la propagation vers les ordinateurs de bureau locaux exécutant Windows*

Etant donné que les installations IBM® SPSS® Statistics sont compatibles avec le programme d'installation de Microsoft Windows (Microsoft Windows Installer - MSI), vous pouvez propager une installation vers les ordinateurs de bureau des utilisateurs finaux.

# *Propagation d'une installation vers des ordinateurs Windows*

La propagation d'une installation est une méthode permettant de distribuer des logiciels à distance à un nombre indéfini d'utilisateurs finaux sans intervention de la part de l'utilisateur. Vous pouvez propager l'installation complète de IBM® SPSS® Statistics vers les ordinateurs de bureau des utilisateurs finaux exécutant Windows. La technologie que vous utilisez pour propager l'installation doit prendre en charge le moteur MSI 3.0 ou ultérieur.

*Remarque* : La propagation d'installation n'est pas encore disponible sous Mac et Linux. Vous pouvez également exécuter une installation silencieuse. [Pour plus d'informations, reportez-vous à](#page-5-0) [la section Exécution d'une installation silencieuse sur des ordinateurs Mac et Linux sur p. 6 .](#page-5-0)

#### *Désinstallation d'une version précédente*

Si vous devez effectuer la propagation dans le même répertoire que celui où une version précédente de IBM® SPSS® Statistics a été installée, vous devez désinstaller l'ancienne version.Vous pouvez propager la désinstallation de la même manière que pour une installation. [Pour plus d'informations, reportez-vous à la section Propagation d'une désinstallation sur p. 6 .](#page-5-0)

# <span id="page-2-0"></span>*Propriétés des installations par propagation*

Voici la liste des propriétés que vous pouvez utiliser pour les installations par propagation. Toutes les propriétés font la distinction majuscules et minuscules. Les valeurs doivent apparaître entre guillemets si elles contiennent des espaces.

Table 1-1

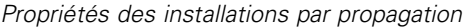

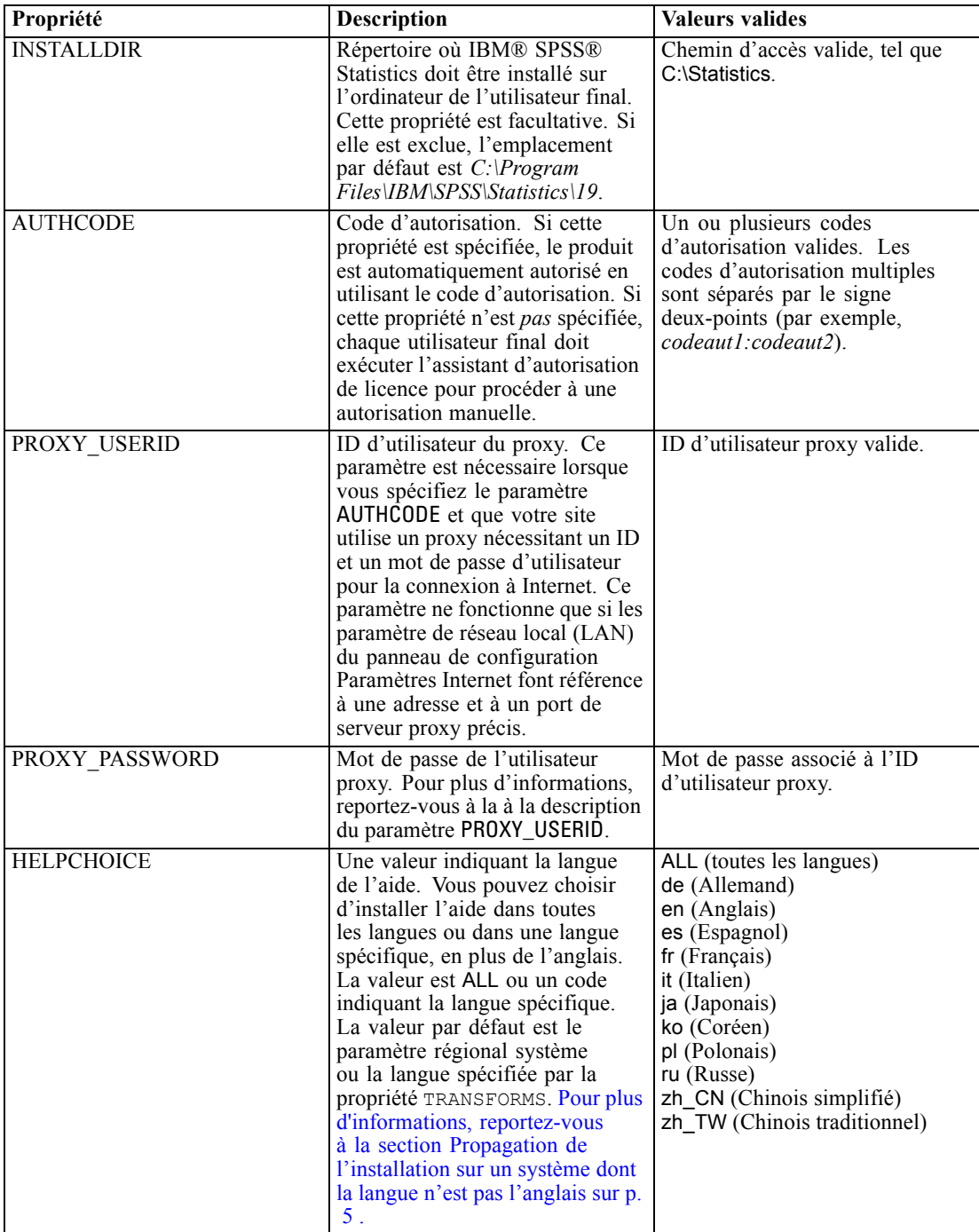

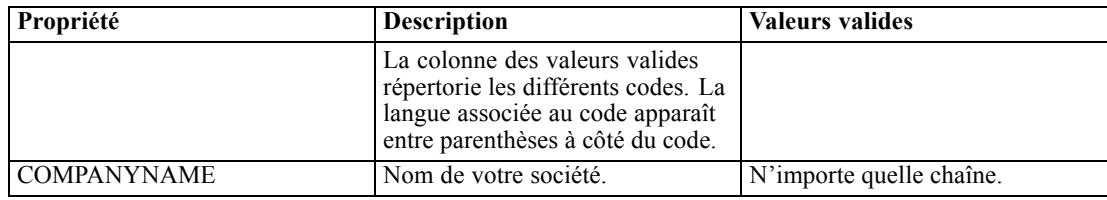

## *Fichiers MSI*

Le *IBM SPSS Statistics 19.msi* fichier est situé sous le *Windows\SPSSStatistics\<architecture>* répertoire du DVD/CD, où *<l'architecture>* est *32bit* ou *64bit*. Si vous avez téléchargé le logiciel, vous devez extraire le contenu de l'eImage pour pouvoir accéder au fichier MSI.

#### *Exemple de ligne de commande*

Voici une ligne de commande que vous pouvez utiliser pour propager une installation de produit. Entrez l'intégralité du texte sur une ligne.

```
MsiExec.exe /i "IBM SPSS Statistics 19.msi" /qn /L*v logfile.txt
INSTALLDIR="C:\Statistics" AUTHCODE="3241a2314b23c4d5f6ea"
```
## *Utilisation de SMS pour propager l'installation*

Pour utiliser Systems Management Servers (SMS) afin de propager IBM® SPSS® Statistics, procédez comme suit :

- ► Copiez le sous-répertoire approprié situé sous le répertoire *Windows\SPSSStatistics\<architecture>* sur le DVD/CD vers un répertoire placé sur un ordinateur réseau. Si vous avez téléchargé le logiciel, vous devez d'abord extraire le contenu de l'eImage.
- E Modifiez le fichier *IBM SPSS Statistics 19.sms* qui se trouve dans le répertoire copié. Au moyen d'un éditeur de texte, modifiez la valeur de CommandLine en ajoutant les propriétés adéquates. Pour obtenir la liste des propriétés disponibles, reportez-vous à Propriétés des installations par propagation sur p. [3 .](#page-2-0) Veillez à indiquer le fichier MSI correct dans la ligne de commande.
- E Créez un package à partir du fichier *IBM SPSS Statistics 19.sms* et distribuez-le sur les ordinateurs de bureau des utilisateurs finaux.

#### *Utilisation de stratégie de groupe ou d'une technologie proche pour propager l'installation*

Pour utiliser la stratégie de groupe ou une technologie proche afin de propager IBM® SPSS® Statistics, procédez comme suit :

- ► Copiez le sous-répertoire approprié situé sous le répertoire *Windows\SPSSStatistics\<architecture>* sur le DVD/CD vers un répertoire placé sur un ordinateur réseau. Si vous avez téléchargé le logiciel, vous devez d'abord extraire le contenu de l'eImage.
- E A l'aide d'une application telle qu'ORCA, modifiez le tableau Propriétés dans le fichier *IBM SPSS Statistics 19.msi* adapté qui se trouve dans le dossier copié. ORCA fait partie du SDK Windows 2003 Server, que vous pourrez trouver à l'adresse *<http://www.microsoft.com/downloads>*

<span id="page-4-0"></span>en recherchant le SDK. Pour obtenir la liste des propriétés pouvant être ajoutées au tableau Propriétés, reportez-vous à Propriétés des installations par propagation sur p. [3 .](#page-2-0) Veillez à utiliser le fichier MSI correct.

E Créez un package à l'aide du fichier *IBM SPSS Statistics 19.msi* modifié et distribuez-le sur les ordinateurs de bureau des utilisateurs finaux.

## *Propagation de l'installation sur un système dont la langue n'est pas l'anglais*

Vous pouvez réaliser la propagation sur un système dont la langue n'est pas l'anglais sans spécification supplémentaire. Toutefois, le programme d'installation (si vous propagez une installation interactive), ainsi que l'interface utilisateur et l'aide apparaîtront en anglais. La langue de l'interface utilisateur peut être modifiée par les utilisateurs une fois le produit installé, mais l'aide traduite ne sera pas disponible.

Vous pouvez utiliser la propriété TRANSFORMS pour spécifier un des fichiers MST disponibles sur le DVD/CD ou dans l'eImage téléchargée. Le fichier MST permet au programme d'installation, à l'interface utilisateur et à l'aide d'être affichés dans la langue désirée. Les fichiers MST ne sont pas disponibles si vous avez téléchargé IBM® SPSS® Statistics. Certains utilisateurs doivent installer manuellement les packs de langue de l'aide traduite et changer la langue de l'interface manuellement dans le produit.

La propriété TRANSFORMS est un paramètre de *MsiExec.exe*. L'exemple suivant utilise la propriété TRANSFORMS pour la propagation d'une installation en français. Le programme d'installation et l'interface utilisateur vont apparaître en français, et l'aide va être installée en français. (Vous avez également la possibilité de remplacer la langue de l'aide grâce à la propriété HELPCHOICE[Pour](#page-2-0) [plus d'informations, reportez-vous à la section Propriétés des installations par propagation sur p.](#page-2-0) [3 .\)](#page-2-0) Entrez l'intégralité du texte sur une ligne.

```
MsiExec.exe /i "IBM SPSS Statistics 19.msi" /qn /L*v logfile.txt
INSTALLDIR="C:\Statistics" LICENSETYPE="Network" LSHOST="mylicserver" TRANSFORMS=1036.mst
```
Les fichiers MST de langue suivants sont situés dans le répertoire

*Windows\SPSSStatistics\<architecture>* sur le DVD/CD, où *<l'architecture>* est *32bit* ou *64bit*. Si vous avez téléchargé une eImage, ces fichiers se trouvent à la racine des fichiers eImage extraits.

| Langue               | <b>Fichier MST</b>  |
|----------------------|---------------------|
| Anglais              | $1033 \text{ m}$ st |
| Français             | 1036.mst            |
| Allemand             | $1031$ mst          |
| Italien              | $1040$ mst          |
| Japonais             | $1041$ mst          |
| Coréen               | $1042$ mst          |
| Polonais             | 1045.mst            |
| Russe                | 1048.mst            |
| Espagnol             | 1034.mst            |
| Chinois simplifié    | $2052 \text{ mst}$  |
| Chinois traditionnel | $1028$ mst          |
|                      |                     |

Table 1-2 *Fichiers de langue MST*

#### <span id="page-5-0"></span>*Propagation d'une désinstallation*

*Remarque* : Lorsque vous propagez la commande de désinstallation, l'utilisateur final perd ses personnalisations. Si certains utilisateurs nécessitent des personnalisations, vous pouvez les exclure de la distribution et leur demander d'installer le produit manuellement.

Si vous propagez une installation d'une version ultérieure de IBM® SPSS® Statistics, vous pouvez procéder à une désinstallation au préalable. Vous pouvez effectuer cette opération de façon transparente grâce à la propagation de la commande suivante. Entrez l'intégralité du texte sur une ligne.

```
MsiExec.exe /X{06C43FAA-7226-41EF-A05E-9AE0AA849FFE} /qn /L*v logfile.txt
ALLUSERS=1 REMOVE="ALL"
```
Cette commande désinstallera SPSS Statistics 20. Le tableau suivant répertorie les ID de désinstallation pour cette version et les précédentes.

| <b>Version</b>   | ID de désinstallation                  |
|------------------|----------------------------------------|
| $20.*$           | {2AF8017B-E503-408F-AACE-8A335452CAD2} |
| $19.*$           | {06C43FAA-7226-41EF-A05E-9AE0AA849FFE} |
| $18.*$           | {C25215FC-5900-48B0-B93C-8D3379027312} |
| 17.0.2           | {2ECDE974-69D9-47A9-9EB0-10EC49F8468A} |
| 17.0.1<br>17.0.0 | {46B65150-F8AA-42F2-94FB-2729A8AE5F7E} |
| $16.*$           | {621025AE-3510-478E-BC27-1A647150976F} |

Table 1-3 *ID de désinstallation pour IBM SPSS Statistics*

# *Exécution d'une installation silencieuse sur des ordinateurs Mac et Linux*

Une installation silencieuse sans supervision n'affiche pas d'interface graphique et ne nécessite aucune intervention de l'utilisateur. IBM® SPSS® Statistics contient un fichier des propriétés d'installation qui vous permet d'exécuter ce type d'installation sur Mac OS et Linux . Le fichier contient des options et des descriptions différentes de ces options.

## *Pour utiliser le fichier Propriétés d'installation*

Le fichier des propriétés d'installation, *installer.properties*, se trouve dans */Windows/Administration* à la racine du DVD/CD. Si vous avez téléchargé une eImage, *installer.properties* se trouve dans le dossier *Administration* de l'eImage.

- E Copiez le fichier des propriétés d'installation depuis le DVD/CD ou depuis l'eImage.
- E Ouvrez le fichier copié dans un éditeur de texte.
- E Modifiez les propriétés requises. Certaines options requièrent une valeur de chaîne, tandis que d'autres correspondant aux choix du programme d'installation peuvent être définies sur 0 (désactivé) ou 1 (activé).

#### <span id="page-6-0"></span>*Pour exécuter l'installation silencieuse*

Si vous effectuez l'installation sur Mac OS, vérifiez que vous utilisez le programme d'installation silencieuse plutôt que le programme d'installation interactive. L'installation silencieuse contient une extension *.bin* et peut être téléchargée au format eImage. Si vous disposez du support d'installation physique, il se trouve dans */MacOS/Administration/* sur le DVD/CD.

E A l'aide d'une application de terminal, exécutez le fichier exécutable d'installation avec le commutateur -f suivi par l'emplacement du fichier des propriétés d'installation entouré de guillemets. Sur Mac OS et Linux, vous devez effectuez cette exécution en tant que racine ou avec la commande sudo. Voici un exemple sous Linux :

```
sudo ./setup.bin -f "/root/installer.properties"
```
# *Utilisation de l'activateur de licence (licenseactivator)*

*licenseactivator* vous permet d'autoriser les ordinateurs des utilisateurs finaux sans utiliser l'assistant d'autorisation de licence. Cet outil de ligne de commande se trouve dans le répertoire où vous avez installé IBM® SPSS® Statistics.

Lorsque vous utilisez *licenseactivator*, il enregistre le produit et écrit un fichier journal dans son répertoire. Le nom du fichier journal est *licenseactivator <mois> <jour> <année>.log.* En cas d'erreur, vous pouvez consulter le fichier journal pour obtenir plus d'informations. Ces informations sont également utiles si vous contactez IBM Corp. pour obtenir de l'aide.

#### *Utilisation de licenseactivator avec les codes d'autorisation.*

*licenseactivator* est généralement utilisé avec un ou plusieurs codes d'autorisation que vous avez reçus lors de l'acquisition du produit. Entrez l'intégralité du texte sur une ligne.

```
licenseactivator authcode1[:authcode2:...:authcodeN] [PROXYHOST=proxy-hostname]
[PROXYPORT=proxy-port-number] [PROXYUSER=proxy-userid] [PROXYPASS=proxy-password]
```
- Les codes d'autorisation multiples sont séparés par le signe deux-points (:).
- Les paramètres de proxy sont facultatifs, mais vous pouvez en avoir besoin si votre ordinateur se trouve derrière un proxy. Les paramètres de proxy dépendent du système d'exploitation.

**Windows**. Sous Windows, les paramètres de proxy ne fonctionnent que si les paramètres de réseau local (LAN) du panneau de configuration Paramètres Internet font référence à une adresse et à un port de serveur proxy (hôte) spécifiques. L'hôte et le port de proxy ne doivent pas être saisis sur la ligne de commande. Mais les valeurs PROXYUSER et PROXYPASS doivent y être saisies.

**Autres systèmes d'exploitation**. Sur les autres systèmes d'exploitation, vous aurez peut être besoin d'entrer tous les paramètres proxy sur la ligne de commande, en fonction de votre configuration proxy spécifique.

#### *Utilisation de licenseactivator avec les codes de licence.*

Plus rarement, il est possible que IBM Corp. vous ait envoyé une *licence*.

licenseactivator codelicence[:codelicence2:...:codelicenceN]

- Les codes de licence multiples sont séparés par le signe deux-points (:).
- Lorsque vous utilisez des codes de licence, *licenseactivator* n'établit pas de connexion à Internet et il est donc inutile de spécifier les informations de proxy.

# *Fichier de licence*

L'attribution d'une licence au produit crée un fichier appelé *lservrc*dans le répertoire d'installation des produits. Vous pouvez conserver un exemplaire de ce fichier pour chacun des ordinateurs des utilisateurs finaux. Bien que le fichier de licence fonctionne uniquement sur l'ordinateur pour lequel il a été créé, l'exemplaire copié peut être utile lorsqu'il faut désinstaller et réinstaller le produit. Une fois le produit réinstallé, vous pouvez recopier le fichier *lservrc* dans le répertoire d'installation des produits. Cette étape vous permet d'éviter l'attribution d'une licence au produit une seconde fois.

# *Service et assistance*

Comme stipulé dans l'accord de licence du micro logiciel, un contact sera nommé responsable technique sur votre site pour chaque version dotée d'une licence de site. Cette personne devra être en mesure de fournir l'assistance nécessaire aux utilisateurs de votre oganisation pour votre produit et ses options. IBM Corp. enregistrera le nom du responsable technique et fournira une assistance technique via le support technique de IBM Corp.. Veuillez informer vos utilisateurs finaux qu'ils devront adresser leurs questions relatives au logiciel au contact technique qui a été désigné.

Pour obtenir l'assistance technique de IBM Corp., visitez le site *<http://www.ibm.com/support>* et soumettez votre problème. Vous devrez vous enregistrer auprès du Support technique de IBM Corp., si ce n'est déjà fait.

IBM Corp. organise régulièrement des formations sur les produits IBM Corp.. Si vous le souhaitez, vous pouvez également bénéficier de ces formations sur votre lieu de travail. Pour des informations sur les séminaires de formation, consultez *<http://www.ibm.com/training/spss>*.